# **MySQL Flexible Schema** for loT

#### **Alexander Rubin, Percona**

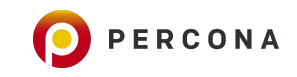

# About Me

Alexander Rubin, Principal Architect, Percona

- Working with MySQL for 10-15 years
	- Started at MySQL AB, Sun Microsystems, Oracle (MySQL Consulting)
	- $\circ$  Joined Percona in 2013

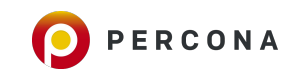

# **IoT and MySQL**

- . Part 1: IoT demo
- . Part 2: MySQL, JSON and Flexible storage

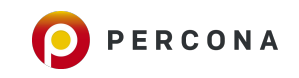

#### **Part 1: IoT devices**

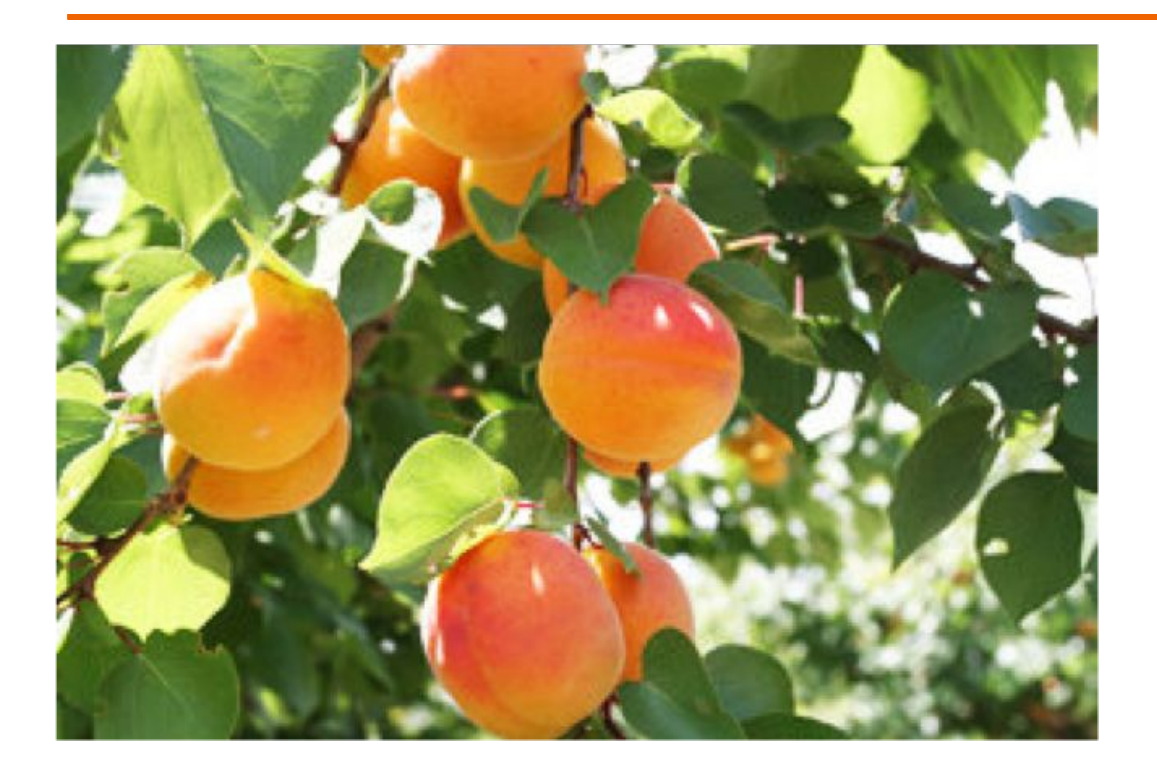

# **Measuring** Level of Light

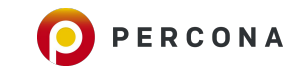

#### **IoT** devices

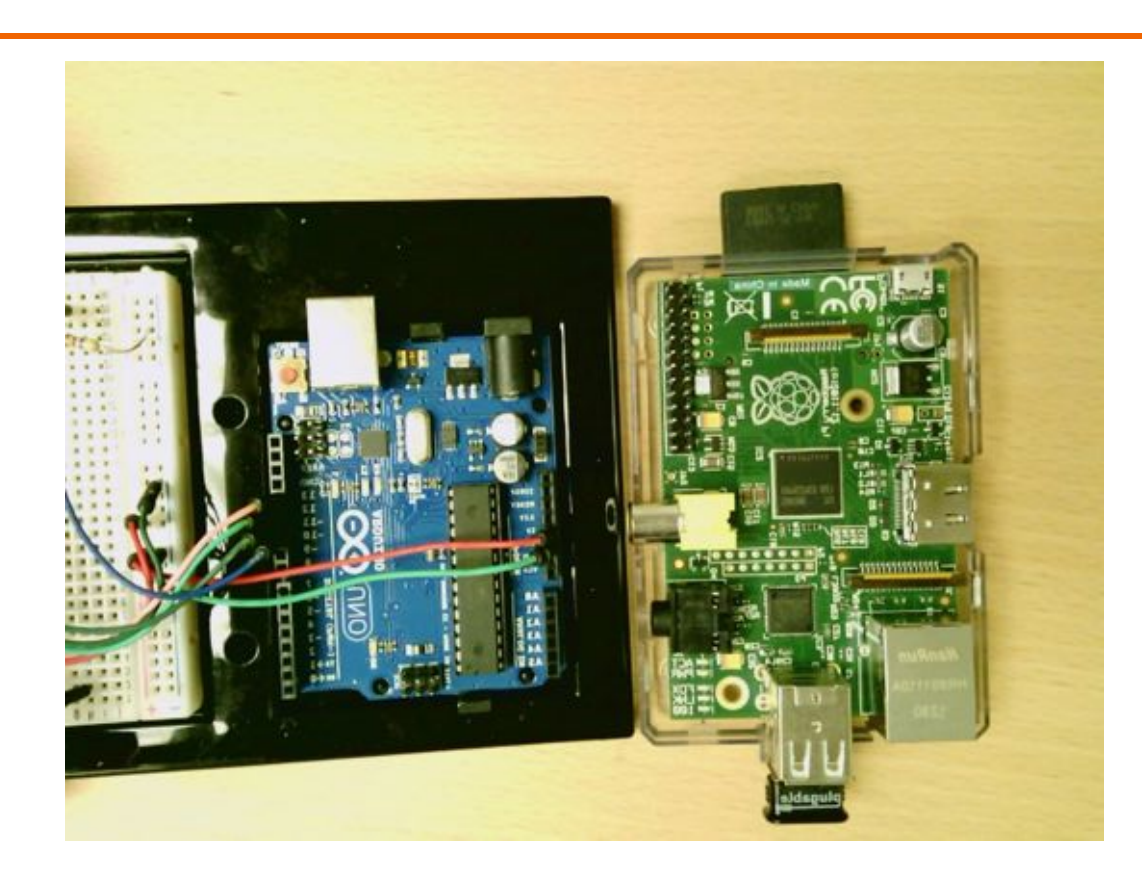

#### Tons of devices to use for IoT...

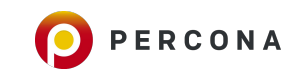

### **Particle Photon**

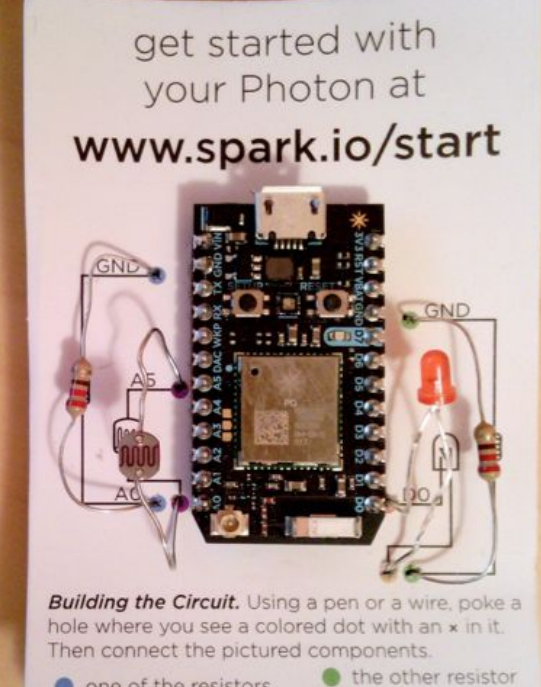

long arm of LED

short arm of LED

O one of the resistors

the photoresistor

#### Particle Photon \$19 https://store.particle.io

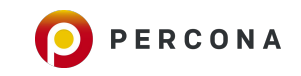

#### **Particle Photon: Demo**

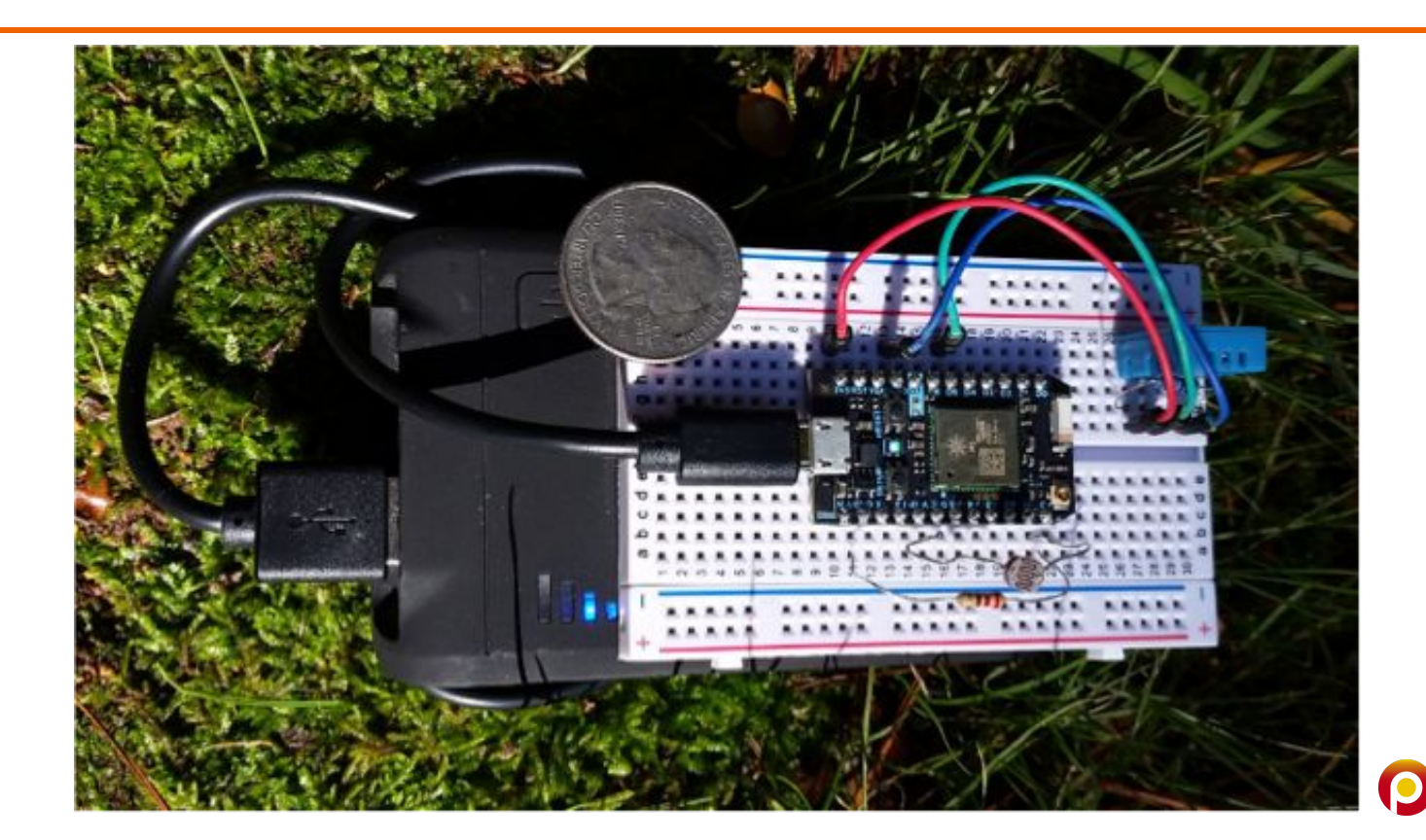

PERCONA

#### Demo Recap... Cloud

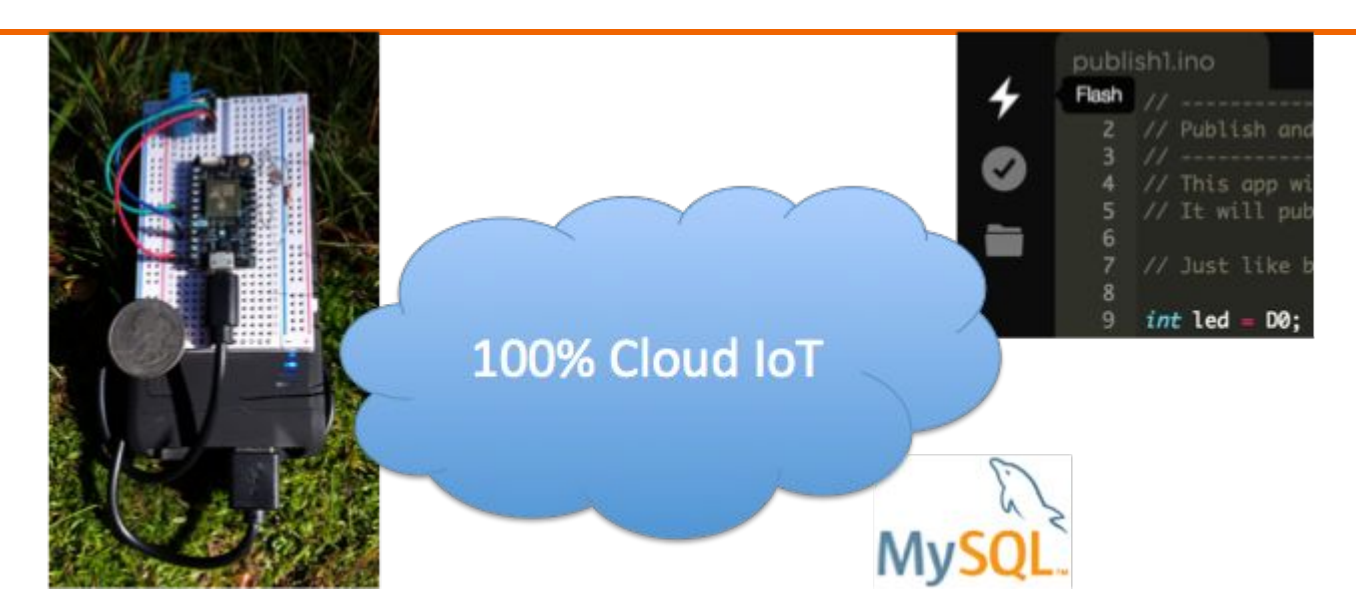

\$ node particle\_mysql\_all.js Starting... INSERT INTO cloud\_data\_json (name, data) values ('particle', '{\"data\":\"null\",\"ttl\":60,\"published\_at\":\"2017-09-28T19:40:49.869Z\",\"coreid\":\"1f0039000947343337373738 \",\"name\":\"Server Error\"}') ...

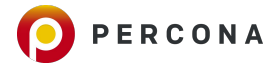

# **Get Data and Insert it into in MySQL**

```
console.log("Starting...");
var Particle = require('particle-api-js');
var particle = new Particle();
fs = require('fs')var token = fs.readFileSync('.token', 'ascii').replace(/\n$/, '');
//Get your devices events
// MySQL Connection
var mysql = require('mysql');
var connection = mysql.createConnection({
   host : 'localhost',
 user : 'photon',
  password : 'photon',
  database : 'particle'
});
```
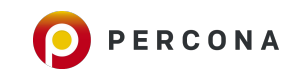

# **Get Data and Insert it into in MySQL**

```
...
particle.getEventStream({deviceId: 'mine', auth: token}).then(function(stream) {
   stream.on('event', function(data) {
         var query = connection.query(' INSERT INTO cloud_data (name, data) values 
         (?, ?)', [data.name, data.data], function(err, result) {
         if (err) {
                 console.log('Error in ' + query.sql + err);
 }
         });
   console.log(query.sql);
   });
});
```
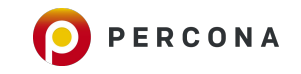

#### Demo Recap... Pipeline

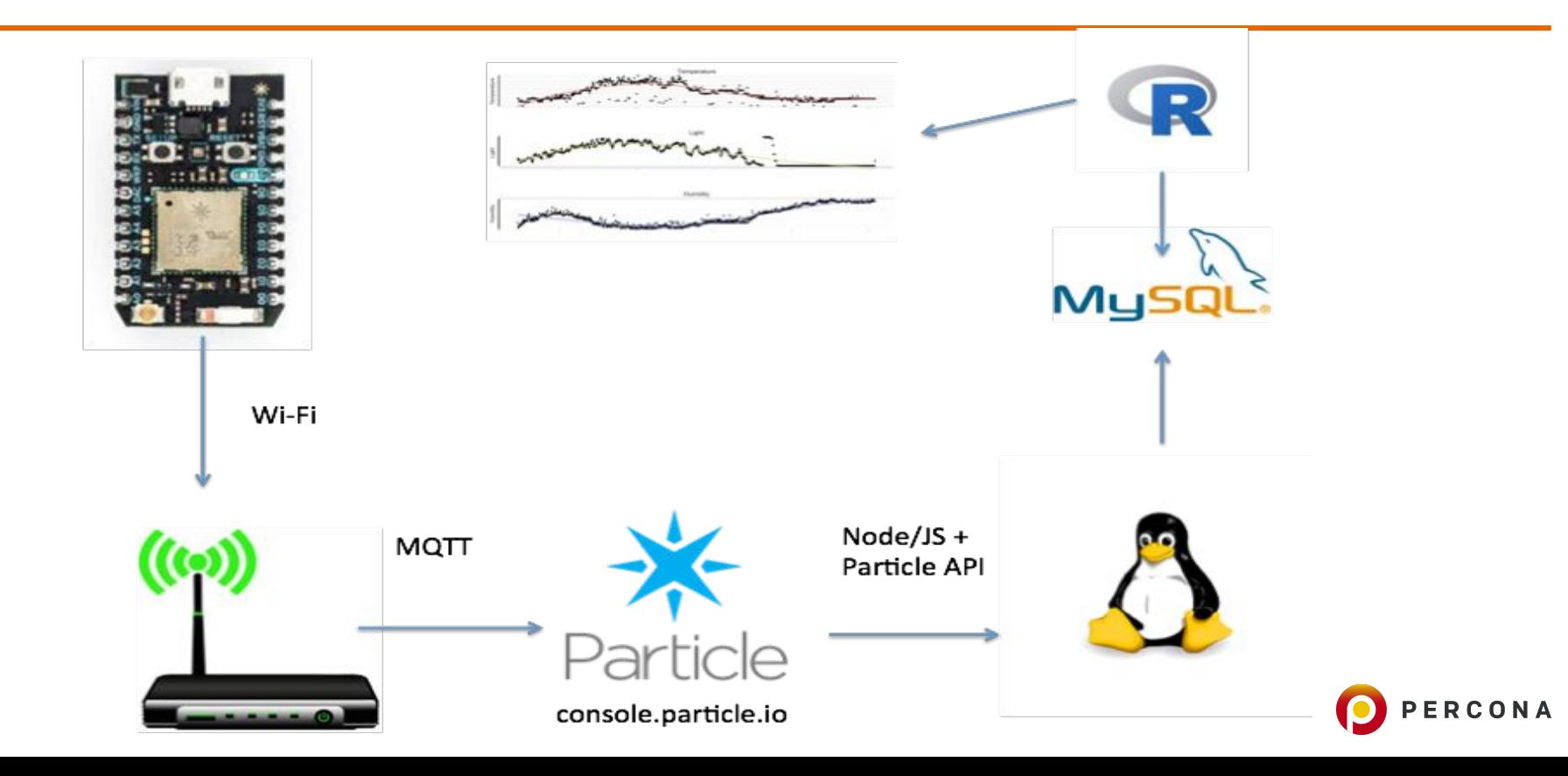

#### **Measurement Results**

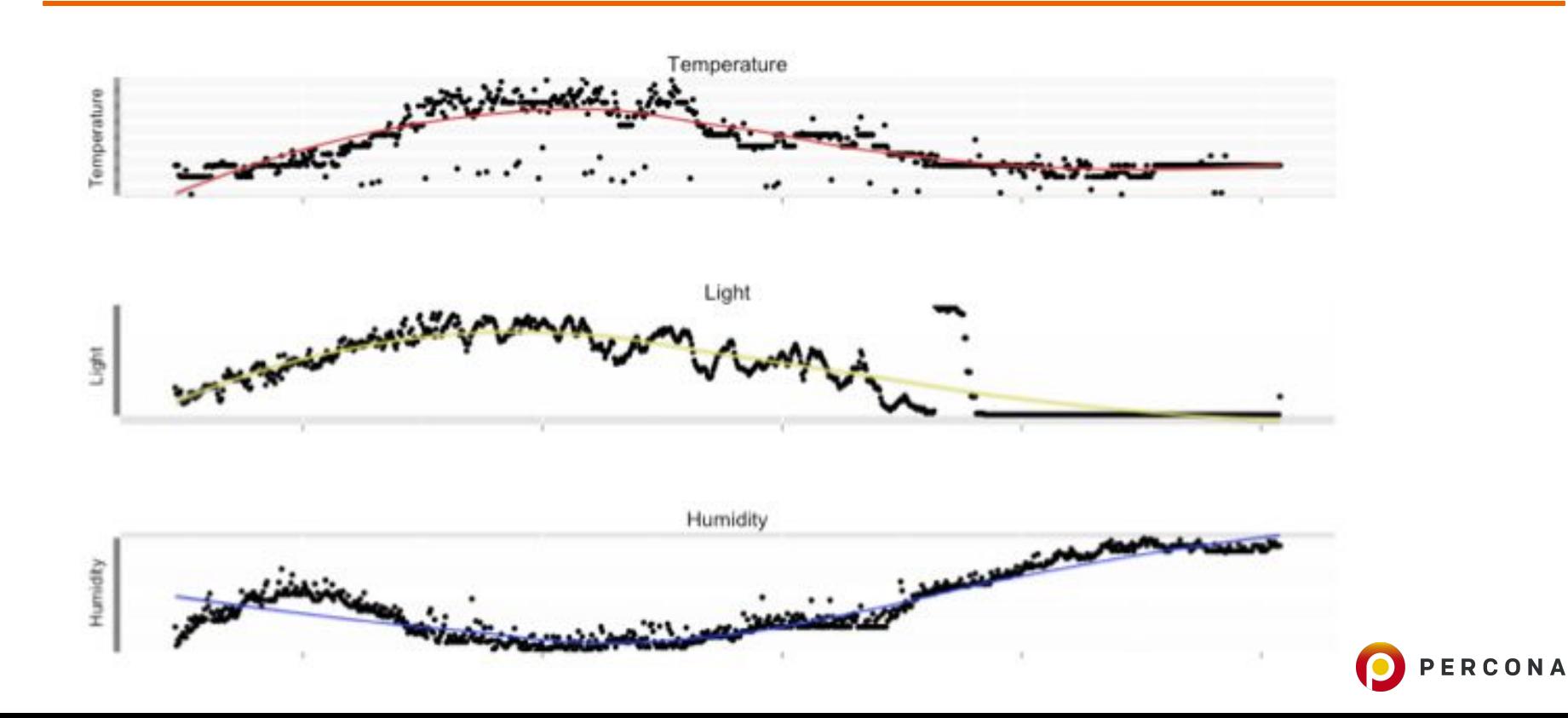

# **Part 2: MySQL**

#### Storing data in MySQL …

\$ mysql Welcome to the MySQL monitor. Commands end with ; or  $\gtrsim$  g. Your MySQL connection id is 19 Server version: 8.0.3-rc MySQL Community Server (GPL)

Copyright (c) 2000, 2017, Oracle and/or its affiliates. All rights reserved.

Oracle is a registered trademark of Oracle Corporation and/or its affiliates. Other names may be trademarks of their respective owners.

Type 'help;' or '\h' for help. Type '\c' to clear the current input statement.

ERCONA

mysql>

# **Storing data in MySQL, wide**

```
CREATE TABLE `sensor_wide` (
  `id` int(11) NOT NULL AUTO INCREMENT,
  `light` int(11) DEFAULT NULL,
   `temp` double DEFAULT NULL,
   `humidity` double DEFAULT NULL,
   PRIMARY KEY (`id`)
  ) ENGINE=InnoDB
```

```
alter table sensor_wide 
add water_level double ...;
```

```
+ Storage is good
```

```
- Alter table is a
```

```
hard, not flexible
```
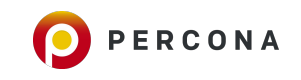

# Storing data in MySQL: key/value

```
CREATE TABLE `cloud_data` (
```
- `id` int(11) NOT NULL AUTO INCREMENT,
- `name` varchar(255) DEFAULT NULL,
- `data` **text** DEFAULT NULL,

```
`updated at` timestamp NOT NULL DEFAULT CURRENT TIMESTAMP
 PRIMARY KEY (`id`)
```
- ) ENGINE=InnoDB
- + More Flexible
- High overhead on storage

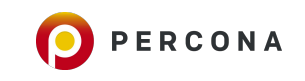

#### **Enter JSON**

Everyone knows what JSON is, right?

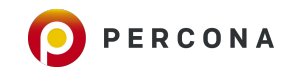

# **Storing data in MySQL: JSON**

```
CREATE TABLE `cloud_data_json` (
```
- `id` int(11) NOT NULL AUTO INCREMENT,
- `name` varchar(255) DEFAULT NULL,

```
 `data` JSON,
```
`updated at` timestamp NOT NULL DEFAULT CURRENT TIMESTAMP PRIMARY KEY (`id`)

```
) ENGINE=InnoDB;
```
- + Most Flexible + Indexes
- Overhead on storage

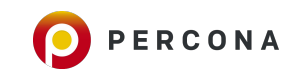

# **Storing data in MySQL: JSON**

```
stream.on('event', function(data) {
    var query = connection.query(
      'INSERT INTO cloud_data_json (client_name, data) 
       VALUES (?, ?)', 
       ['particle', JSON.stringify(data)]
```
(demo)

)

...

...

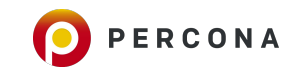

#### **Document Store Version**

root@ip-172-30-2-254:~# mysqlsh -u user -h 127.0.0.1 -P 33060 --user=root --password= mysqlx: [Warning] Using a password on the command line interface can be insecure. Creating a session to 'root@127.0.0.1:33060' Your MySQL connection id is 25 (X protocol) Server version: 8.0.3-rc MySQL Community Server (GPL) No default schema selected; type \use <schema> to set one. MySQL Shell 8.0.3-dmr

Copyright (c) 2016, 2017, Oracle and/or its affiliates. All rights reserved.

Oracle is a registered trademark of Oracle Corporation and/or its affiliates. Other names may be trademarks of their respective owners.

Type '\help' or '\?' for help; '\quit' to exit.

MySQL 127.0.0.1:33060+ ssl JS \use particle Schema `particle` accessible through db. MySQL 127.0.0.1:33060+ ssl particle JS db.createCollection("cloud\_data\_docstore"); <Collection: cloud data docstore>

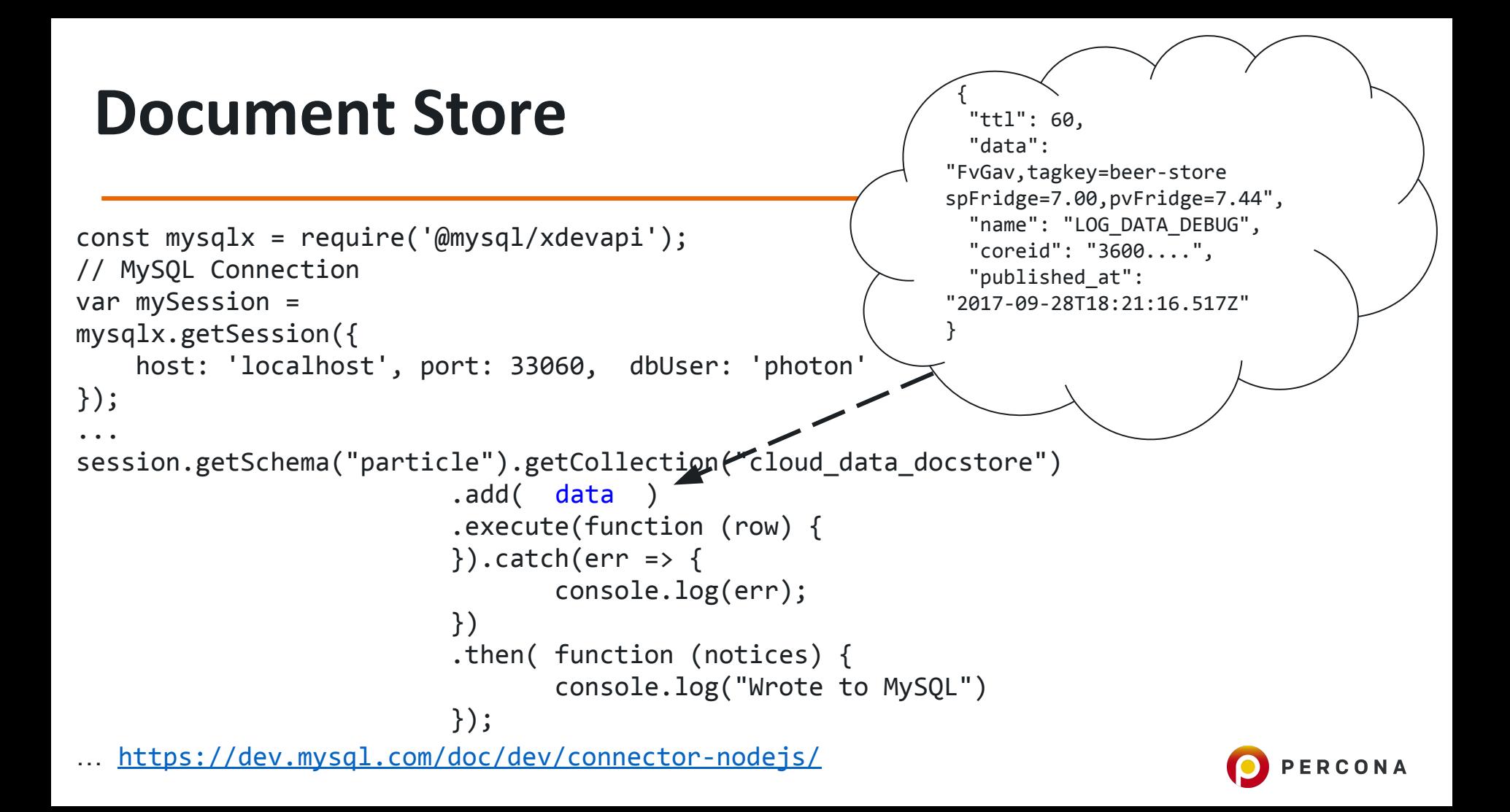

```
select data->>'$.name' as data_name, 
        data->>'$.data' as data, 
        data->>'$.published_at' as published 
from cloud_data_json 
order by data->'$.published_at' desc 
limit 10;
```
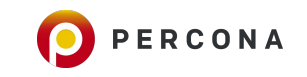

```
EXPLAIN select data->>'$.name' as data name ...
order by data->>'$.published at' desc limit 10
```

```
 select_type: SIMPLE
         table: cloud_data_json
    partitions: NULL
          type: ALL
possible_keys: NULL
           key: NULL
       key_len: NULL
           ref: NULL
          rows: 101589
      filtered: 100.00
         Extra: Using filesort
```
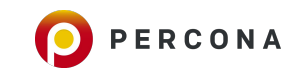

mysql> ALTER TABLE cloud data json -> ADD published\_at DATETIME(6) -> GENERATED ALWAYS AS (STR\_TO\_DATE(data->>'\$.published\_at',"%Y-%m-%dT%T.%fZ")) VIRTUAL;

Query OK, 0 rows affected (0.01 sec) Records: 0 Duplicates: 0 Warnings: 0

mysql> ALTER TABLE cloud data json

- -> ADD data name VARCHAR(255)
- -> GENERATED ALWAYS AS (data->>'\$.name') VIRTUAL;

Query OK, 0 rows affected (0.01 sec) Records: 0 Duplicates: 0 Warnings: 0

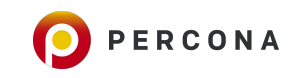

mysql> alter table cloud data json add key (published at); Query OK, 0 rows affected (0.31 sec) Records: 0 Duplicates: 0 Warnings: 0

mysql> explain select data name, published at, data->>'\$.data' as data from cloud data json order by published at desc limit  $10\G$ 

 table: cloud\_data\_json partitions: NULL type: index possible\_keys: NULL key: published\_at key\_len: 9 ref: NULL rows: 10 filtered: 100.00 Extra: Backward index scan

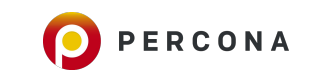

mysql> explain select data name, published at, data->>'\$.data' as data from cloud data json order by published at desc, data name asc limit  $10\G$ 

```
 select_type: SIMPLE
         table: cloud_data_json
    partitions: NULL
          type: ALL
possible_keys: NULL
           key: NULL
       key_len: NULL
           ref: NULL
          rows: 101589
      filtered: 100.00
         Extra: Using filesort
```
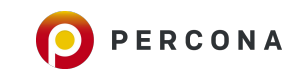

#### *New in MySQL 8.0*

mysql> alter table cloud\_data\_json add key published at data name (published\_at **desc**, data\_name **asc**); Query OK, 0 rows affected (0.44 sec) Records: 0 Duplicates: 0 Warnings: 0

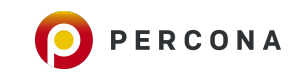

mysql> explain select data name, published at, data->>'\$.data' as data from cloud data json order by published at desc limit  $10\G$ 

```
 select_type: SIMPLE
         table: cloud_data_json
    partitions: NULL
          type: index
possible_keys: NULL
           key: published_at_data_name
       key_len: 267
           ref: NULL
          rows: 10
      filtered: 100.00
         Extra: NULL
```
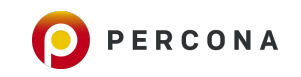

# **New JSON features in MySQL 8.0**

*JSON field type was introduced in 5.7, improved in 8.0*

- Partial updates
	- in-place update of a JSON column instead of removing the old document and writing the new document in its entirety to the column
	- Only functions are supported: JSON SET(), JSON REPLACE(), or JSON\_REMOVE()

Use **JSON\_STORAGE\_FREE**(*json\_val*) to see how much storage space was freed in its binary representation after it was updated in place

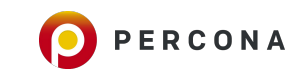

### MySQL 8.0: Pretty please print the JSON...

```
mysql> select json pretty(data) from cloud data json
where data->>'$.data' like '%beer%' limit 1\G
```
}

```
...
json_pretty(data): {
   "ttl": 60,
   "data": "FvGav,tagkey=beer-store spFridge=7.00,pvFridge=7.44",
   "name": "LOG_DATA_DEBUG",
   "coreid": "3600....",
   "published_at": "2017-09-28T18:21:16.517Z"
```
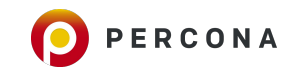

#### **Full Text Search inside JSON Documents**

mysql> alter table cloud data json indexes add fulltext key (data); ERROR 3152 (42000): JSON column 'data' supports indexing only via generated columns on a specified JSON path.

mysql> ALTER TABLE cloud data json indexes

- -> ADD data data VARCHAR(255)
- -> GENERATED ALWAYS AS (data->>'\$.data') VIRTUAL;

Query OK, 0 rows affected (0.01 sec) Records: 0 Duplicates: 0 Warnings: 0

mysql> alter table cloud data json indexes add fulltext key ft json(data name, data data); ERROR 3106 (HY000): 'Fulltext index on virtual generated column' is not supported for generated columns.

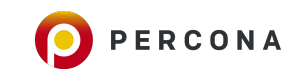

#### **Full Text Search inside JSON Documents**

mysql> ALTER TABLE cloud data json indexes

- -> ADD data name VARCHAR(255) CHARACTER SET UTF8MB4
- -> GENERATED ALWAYS AS (data->>'\$.name') **STORED**;

Query OK, 123518 rows affected (1.75 sec) Records: 123518 Duplicates: 0 Warnings: 0

mysql> alter table cloud\_data\_json\_indexes add fulltext key ft\_json(**data\_name**); Query OK, 0 rows affected, 1 warning (3.78 sec) Records: 0 Duplicates: 0 Warnings: 1

mysql> show warnings; +---------+------+--------------------------------------------------+ Level | Code | Message +---------+------+--------------------------------------------------+ Warning | 124 | InnoDB rebuilding table to add column FTS DOC ID | +---------+------+--------------------------------------------------+

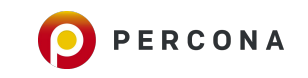

#### **Full Text Search inside JSON Documents**

mysql> ALTER TABLE cloud data json indexes

- -> ADD data\_data TEXT **CHARACTER SET UTF8MB4**
- -> GENERATED ALWAYS AS ( **CONVERT(data->>'\$.data' USING UTF8MB4)** ) STORED;

```
Query OK, 123518 rows affected (3.14 sec)
```
Records: 123518 Duplicates: 0 Warnings: 0

mysql> alter table cloud data json indexes drop key ft\_json, add fulltext key ft json(data name, data data); Query OK, 0 rows affected (1.85 sec) Records: 0 Duplicates: 0 Warnings: 0

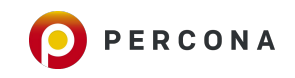

### **New JSON features in MySQL 8.0**

- JSON aggregation functions
	- o JSON ARRAYAGG()
	- JSON\_OBJECTAGG()

```
mysql> SELECT JSON_ARRAYAGG(`key`) AS `keys` FROM t1;
+--------------------------+
  | keys |
+--------------------------+
  [ "key1",
    "key2",
    "key3"]
\|+--------------------------+
1 row in set (0,00 sec)
```
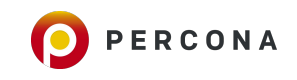

# **Not only IoT**

Other uses for JSON and flexible storage

- Custom fields (CMS)
- . Complex structures
- **Etc**

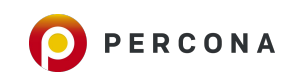

### **Thank you!**

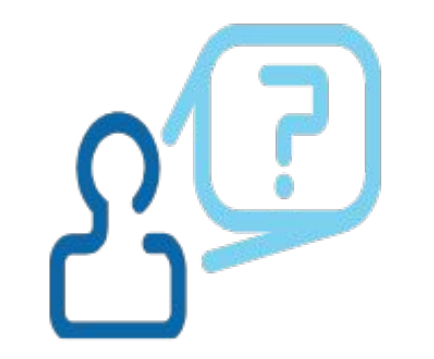

#### **Alexander Rubin**

https://www.linkedin.com/in/alexanderrubin

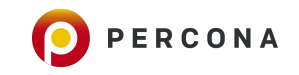